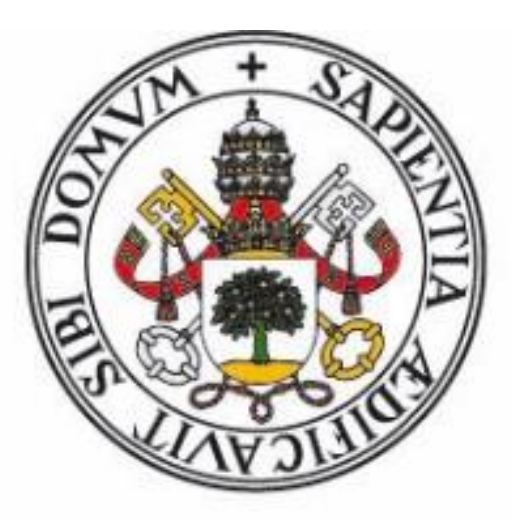

# Universidad de Valladolid

FACULTAD DE EDUCACIÓN DE SEGOVIA - CAMPUS MARÍA ZAMBRANO TRABAJO DE FIN DE GRADO DE EDUCACIÓN PRIMARIA

## **PROPUESTA DE DISEÑO DE UNA APLICACIÓN PARA DISPOSITIVOS ELECTRÓNICOS EN LA EVALUACIÓN DE EDUCACIÓN FÍSICA**

**Autora: Marlene Losada Pardo** Tutora: Belén Palop del Río

## **RESUMEN:**

El siguiente proyecto consiste en una aplicación informática que complementa en tiempo real la labor del docente de Educación Física para la mejora de la evaluación, que constituye un elemento primordial en el proceso de Enseñanza- Aprendizaje. Las competencias evaluativas se centran en orientar las decisiones curriculares, definir los problemas educativos, emprender procesos de investigación didáctica, etc en definitiva, regular el proceso de adaptación del currículum en la comunidad educativa a nivel evaluativo.

La evaluación en Educación Física presenta dificultades adicionales respecto a otras disciplinas, se debe a que el docente interactúa con los alumnos, y en consecuencia dificulta la recogida de datos de los niños. Por este motivo, la aplicación ofrece un seguimiento del alumno en diversas competencias que ayudan en su desarrollo cognitivo y físico.

A través de esta aplicación, con la introducción de datos (escritos o por voz transcritos) en un dispositivo como puede ser el propio teléfono del profesor, y con una sencilla interfaz, el docente puede realizar anotaciones, consulta de datos y evaluación de las sesiones diarias con los alumnos, in situ y con un gran ahorro de tiempo, complementando los medios tradicionales de seguimiento y evaluación que se emplean en algunos centros educativos.

## **PALABRAS CLAVE:**

Herramienta, Evaluación, Aplicación móvil, Tecnología, Profesor, Educación Física, Tiempo real.

# **ABSTRACT:**

The next project consists of a computer application in real time complements the work of teaching physical education to improve the assessment, which is an important element in the teaching-learning process. Evaluative competencies focus on guiding curriculum decisions, define educational problems, undertake research teaching processes, etc ultimately regulate the process of adapting the curriculum in the educational community evaluation level.

Evaluation in Physical Education presents additional difficulties with other disciplines, it´s because the teacher interacts with students, and therefore hinders the collection of data

from children. For this reason, the application provides tracking of students in various skills that help in their cognitive and physical development.

Through this application, data entry (written or transcribed voice) in a device such as phone´s teacher, and a simple interface, teachers can annotate, data query and evaluation sessions daily with students, at the moment and a great time saver, complementing traditional means of monitoring and evaluation used in some schools.

## **KEYWORDS:**

Tool, Evaluation, Mobile Application, Technology, Teacher, Physical Education, Real Time.

# **ÍNDICE**

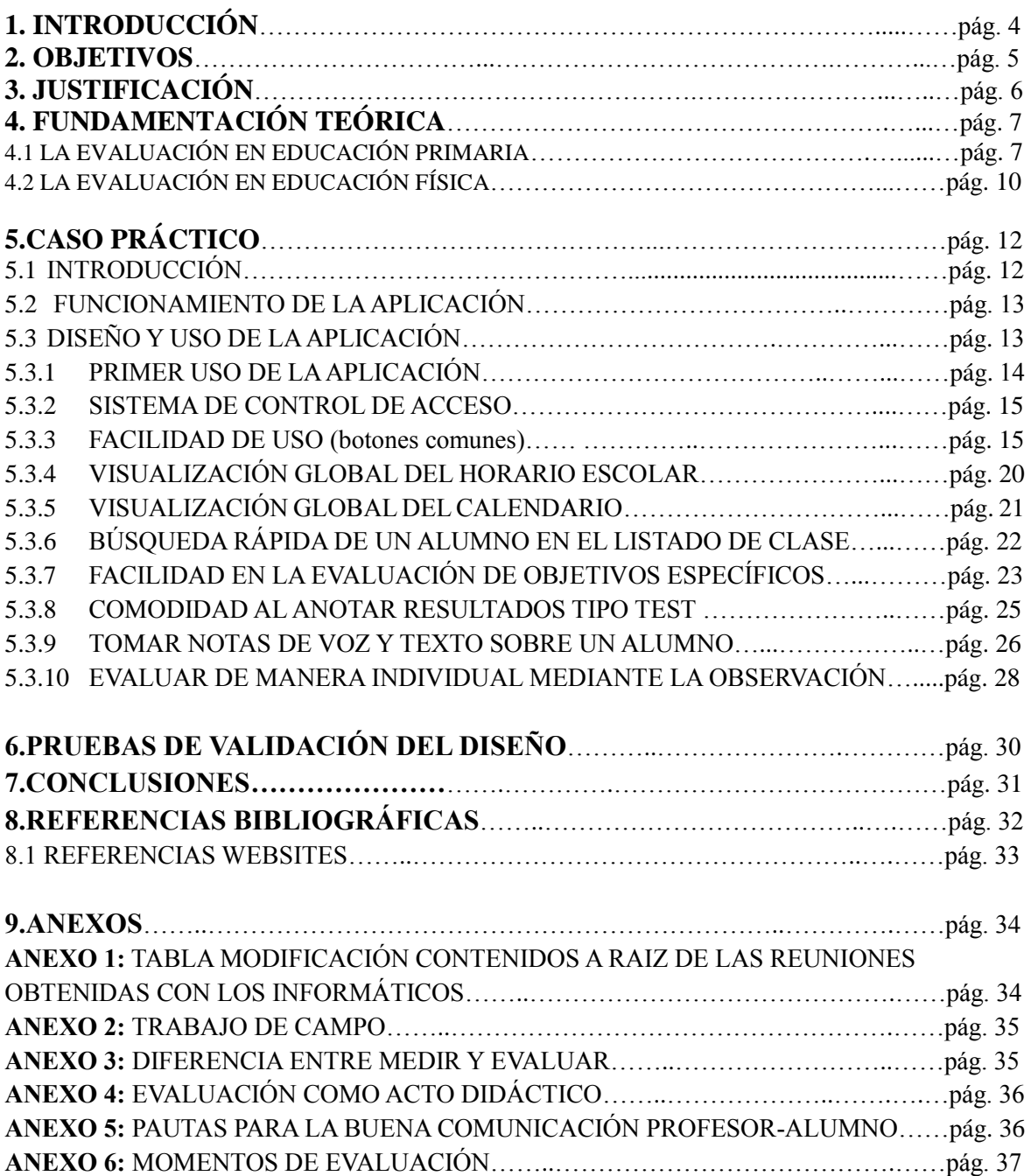

# **1. INTRODUCCIÓN**

Las TIC (Tecnología de la información y la comunicación) en la actualidad se muestran como herramientas que permiten adaptarse y adecuarse a los continuos cambios sociales, y por tanto a la nueva realidad escolar. Se trata de recursos didácticos que apoyan la práctica pedagógica del educador, facilitando la creación de ambientes de aprendizaje autónomos y proporcionando nuevos aprendizajes al educando. En este sentido, la tecnología permite además la creación de estrategias de sistematización y evaluación de la práctica docente, con el objetivo de poder validar que efectivamente el uso de la misma, contribuyendo al fortalecimiento en la calidad de la educación.

Con la implementación de las nuevas tecnologías en el campo docente, como puede ser clases con el uso de Tablets, ordenadores, pizarras digitales, etcétera, se consigue facilitar la tarea del educador. Debido a la utilidad de las tecnologías inmersas en nuestra sociedad, he ideado una propuesta tecnológica como medio útil, ágil y eficaz que permita al docente tener un control más exhaustivo de los alumnos, con la posibilidad de anotar acontecimientos imprescindibles y poder revisarlos posteriormente para llevar a cabo una evaluación de calidad, progresiva y organizada mediante el uso del dispositivo electrónico.

El proceso de evaluación en el área de Educación Física es continuo y complejo, se basa en una evolución de enseñanza-aprendizaje que requiere múltiples anotaciones por parte del profesor, para poder calificar al alumno en su conjunto, es decir, tendrá que determinar los criterios de evaluación, obtener información cualitativa, emitir una educación en valores y tomar decisiones de cualquier índole, no exclusivamente resultados físicos. Estas anotaciones se adquieren por medio de la observación, un procedimiento complejo para el docente de Educación Física que se encuentra constantemente en movimiento en un espacio abierto (lo común suele ser que ejerza sus funciones dentro de un pabellón deportivo). Por este motivo, se quiere mejorar la herramienta que facilita el proceso de evaluación con las TIC diseñando una aplicación para cualquier dispositivo electrónico y que el uso de la misma no interfiera en el ritmo de aprendizaje de la clase.

En este Trabajo de Fin de Grado se diseña una aplicación para dispositivos móviles que facilitan la labor de evaluación a los docentes de EF. Comenzaremos con una exposición del marco teórico en el que nos hemos basado para, a continuación, exponer con detalle las funciones de la aplicación y cómo se han tomado las decisiones de diseño centrándonos y ayudándonos tanto de nuestra experiencia como de docentes en ejercicio con los que se han validado los resultados.

## **2. OBJETIVOS**

La finalidad de este Trabajo es la reflexión sobre la tarea de la evaluación en EF y el diseño y la validación de una aplicación móvil que facilite este proceso a los docentes. Una vez ubicado el marco teórico (en las próximas secciones), se concretarán las siguientes decisiones que determinarán nuestro diseño de la aplicación:

- Mantener un registro personalizado por alumno para simplificar el proceso de evaluación
- Facilitar la planificación de las sesiones
- Facilitar el registro de observaciones sobre los alumnos en tiempo real
- Mantener presentes los objetivos y competencias que los alumnos de cada curso y etapa deben conseguir
- Facilitar la organización a corto plazo del docente con una vista rápida de horario y calendario
- Facilitar la organización a medio plazo del docente por medio de alarmas y recordatorios

Además de este diseño inspirado en nuestra reflexión sobre la evaluación, realizaremos pruebas de validación de la utilidad y facilidad de uso de nuestra propuesta con usuarios potenciales, es decir, con docentes en activo de Educación Física.

# **3. JUSTIFICACIÓN**

Actualmente la sociedad se encuentra inmersa en un paradigma que está generando profundos cambios en nuestros modos de ver, sentir e interactuar en el mundo. Este nuevo contexto social y de transición cultural pone de manifiesto que, las tecnologías de la información y la comunicación (TIC) juegan un papel importante como impulsoras del desarrollo social, económico y científico y, que el conocimiento ha trascendido los muros de la escuela.

En este sentido, la educación demanda una actualización de estrategias y prácticas acordes a los requerimientos de la sociedad de la información, en las que se contemple la integración del uso pedagógico de las TIC al aula, me refiero a una herramienta que facilite la labor del docente en los procesos de evaluación. Se busca, además, que todos los integrantes de la comunidad educativa sean comprensivos acerca de la transformación que posibilite la mejora de la calidad educativa.

Se hace necesario, por tanto, redefinir la labor del docente en el escenario educativo como mediador y guía en la construcción del conocimiento, siendo el estudiante quién se sitúa en el centro de su propio proceso de aprendizaje. Así, el uso didáctico que el docente realice de la tecnología, puede utilizarse como medio de evaluación no sólo de los conocimientos adquiridos por el estudiante sino también de las competencias de su práctica pedagógica.

Por todo ello, este trabajo tiene por objeto el diseño de una aplicación informática pensada para el área de Educación Física. Se trata de una herramienta que pretende facilitar la tarea de anotar las mejoras y las deficiencias de los estudiantes durante el desarrollo de las clases, y por tanto del proceso de aprendizaje, lo cual favorecerá el establecimiento de una evaluación continua y efectiva.

A simple vista el proceso de evaluación parece sencillo; sin embargo, los docentes de Educación Física en su práctica diaria se enfrentan a la tarea de evaluar constantemente a sujetos que se encuentran en un estado continuo de cambio. Por consiguiente, la adquisición de nuevas tecnologías por parte de los docentes durante el desarrollo de su profesión es una apuesta segura que les permitirá ser más precisos y constantes en su trabajo.

# **4. FUNDAMENTACIÓN TEÓRICA**

### **4.1 LA EVALUACIÓN EN EDUCACIÓN PRIMARIA**

Para entender el trasfondo del proyecto se necesita indagar con respecto al *qué evaluar* en educación y nos centramos prioritariamente en los contenidos mínimos que se deben adquirir en cada etapa de primaria y que se clarifican en la ley de educación.

Carr, Kemmis & Elliot (citado por López, 2000) afirma: Desde una perspectiva de racionalidad práctica y un enfoque curricular como proyecto y proceso defiende que, lo teórico y lo práctico son aspectos mutuamente establecidos y directamente relacionados entre los cuales, se establece una relación dialéctica siendo su desarrollo mutuo, interactivo y bidireccional, es decir, la teoría se elabora, comprueba y perfecciona y válida en la práctica, pero a su vez constituye una dimensión indispensable de dicha práctica. (p.42)

En relación a las afirmaciones que defienden los autores citados, se concluye el apoyo a una relación básica entre lo establecido en el currículo y lo que se lleva posteriormente a la práctica. Los objetivos recogidos en el currículo se analizan por expertos y dan a los docentes una información básica para conseguir alcanzar en la práctica los mínimos establecidos y permite llevar un control de la clase para fijar la atención en aquellos alumnos que no consigan alcanzarlos. Descartando las prácticas docentes que solo se apoyan en el currículo durante el curso sin ampliar el repertorio didáctico y práctico.

Para entender con profundidad los conceptos de evaluación y evaluar, citaré acto seguido diferentes definiciones de lo que significa la tarea de evaluar o de evaluación según varios autores. Haciendo cada uno hincapié en los aspectos que consideran más importantes. Ningún docente debe olvidar la diversidad corporal que existe entre los alumnos.

- Real Academia Española (RAE, 2014) afirma: "Señalar el valor de una cosa, estimar, apreciar, calcular el valor de una cosa."
- Lafourcade (citado por Blázquez, 1973) afirma: "Etapa del proceso educativo que tiene por fin comprobar, de modo sistemático, en qué medida se han logrado los

resultados previstos con los objetivos especificados con antelación. Entendiendo la educación como un proceso sistemático, destinado a lograr cambios duraderos y positivos en la conducta de los sujetos, sometidos a su influencia en base a objetivos definidos de modo concreto y preciso, social e individualmente aceptables." (p.13 y 14).

- García (citado por López ,1989) defiende: "Evaluar exige medir. Sin medidas no es posible calificar ningún resultado o producto, y mucho menos evaluar en sentido objetivo, sistemático y científico. La clave de la evaluación está en la elección de instrumentos de medida apropiados." (p.55).
- Pérez (citado por López, 1989) afirma: "El concepto de evaluación es uno de los conceptos didácticos que más ha sufrido en nuestro contexto cultural y académico los rigores de la estrechez positivista...evaluar se ha hecho históricamente sinónimo de examinar, y el examen concierne casi exclusivamente al rendimiento académico del alumno." (p.42).
- González (1995) declara: "La evaluación se puede definir como la interpretación, mediante pruebas, medidas y criterios, de los resultados alcanzados por alumnos, profesor y proceso de enseñanza-aprendizaje en la ejecución pormenorizada de la programación." (p.11).
- Sales (2001) afirma: "La evaluación es una valoración que se emite sobre el proceso de enseñanza y aprendizaje, una vez recogidos una serie de datos, en relación con los objetivos e intenciones educativas que se pretenden alcanzar. Con respecto a evaluar implica reflexionar y valorar un proyecto educativo de acuerdo con una planificación previa." (p.16).
- Según Álvarez (citado por López, 2000) afirma: No sólo se trata de evaluar lo que se enseña más que lo que el alumno aprende, y se evalúa tal cual fue el discurso de transmisión de los contenidos, ambos aspectos han sido diseñados en los libros de texto considerados inamovibles y muchas veces insustituibles por profesores y alumnos. Sin prestar atención a cómo aprende la persona a la que se dirigen tantos propósitos de aprendizaje y a cómo se adquiere, crece y desarrolla el pensamiento por medio de unos contenidos que hay que estructurar convenientemente para que algún día el sujeto puedo aplicarlo creativamente y formar más conocimientos. (p.55).

Según Pérez, tradicionalmente se ha aludido evaluar a meramente un examen para calificar el rendimiento académico del alumno. Por el contrario, otros autores como González<sup>1</sup> hacen una aclaración entre medida y evaluación ya que existe una confusión muy común entre ellas. Defiende que evaluar es la interpretación mediante pruebas de los resultados alcanzados por los alumnos, profesor y proceso enseñanza-aprendizaje, este proceso se corresponde con la evaluación de Educación Física, en la que examinar supone más medios que un examen. González menciona la evaluación como acto didáctico, es decir, posee unos fines que van más allá del cumplimiento administrativo, inminentes en la evaluación de Educación Física para conocer estos fines ojear Anexo IV.

Para evaluar correctamente, el docente debe conocer los estándares de aprendizaje expuestos en el currículum oficial de la ley vigente (LOMCE), en el cuál, especifica las capacidades que los alumnos/as deben desarrollar y alcanzar al finalizar la etapa, en cada una de las áreas que lo componen. Estas capacidades vienen formuladas en forma de objetivos, y los criterios indican los aprendizajes que se consideran fundamentales para todos los alumnos que finalicen la etapa con el objetivo de continuar con efectividad su proceso de aprendizaje en etapas superiores. Estos criterios de evaluación son una consecuencia y parte importante de los objetivos que deben ser alcanzados al finalizar el área. (González, 1995).

La asignatura de Educación Física tiene como finalidad principal desarrollar en las personas su competencia motriz, entendida como la integración de los conocimientos, los procedimientos, las actitudes y los sentimientos vinculados a la conducta motora fundamentalmente. De esta manera, el alumnado logrará controlar y dar sentido a las propias acciones motrices, comprender los aspectos perceptivos, emotivos y cognitivos relacionados con dichas acciones y administrar los sentimientos vinculados a las mismas, además de integrar conocimientos y habilidades transversales, como el trabajo en equipo, el juego limpio y el respeto a las normas, entre otras. (LOMCE, 2014, p.44614)

He de clarificar que los estándares de aprendizaje de evaluación proporcionan una información sobre los distintos aspectos a considerar para determinar el grado de aprendizaje alcanzado por los alumnos/as, por lo que debemos ir reformando y actualizando todos nuestros test y actividades para evaluar los procesos adecuadamente. El docente tendrá que realizar una labor previa, para diseñar las unidades didácticas con los objetivos específicos inmersos en cada sesión, para así evaluar al final de cada ciclo a todos los alumnos positivamente para que alcancen todos los criterios mínimos de evaluación expuestos en la LOMCE. Por tanto, los criterios fijados en el currículo oficial son prescriptivos para todos los centros educativos, de tal manera que se garanticen aprendizajes mínimos similares para todos los alumnos/as del Estado, pero dejando la puerta abierta a cada centro a incorporar criterios específicos que se consideren también fundamentales. El docente debe adaptar los objetivos de la sesión con los, contenidos y criterios de evaluación del currículo oficial a sus circunstancias y peculiaridades concretas.

 $\overline{a}$ 

<sup>&</sup>lt;sup>1</sup> Véase Anexo III: Diferencia entre medir y evaluar

El resumen de lo que explica el Anexo IV es, que los docentes no se pueden fijar sólo en que los alumnos hayan llegado a los mínimos contenidos establecidos, sino que, su función para evaluar va más allá de un aprobado o suspenso y que debería de transmitir esas deficiencias a los alumnos de manera motivadora para que exista un progreso de evaluación. Para conseguir una educación de calidad se debería tener como referencia a Sthenhouse y las directrices que aporta, expuestas en el Anexo V, para conseguir un clima motivador que estable entre profesor y alumno que, si se alcanza, permitirá que la comprensión de los conceptos por parte del alumno sea más fácil y fluida. Se debe escuchar siempre la opinión de los mismos porque a veces sorprenden al profesor con la respuesta; por ello, es importante fomentar un ambiente participativo durante las sesiones para conocer los valores e ideales de los alumnos y trabajar posteriormente con ellos de manera didáctica.

## **4.2 LA EVALUACIÓN EN EDUCACIÓN FÍSICA**

En la actualidad, el examen sigue utilizándose como recurso para examinar a los alumnos, en cambio esta herramienta para evaluar no es considerable para el ámbito de esta propuesta, ya que, se centra en el área de Educación Física. Referencial a la evaluación, se entiende como una mejora del proceso de enseñanza que, necesita especificar y concretar ciertos objetivos que debemos como docentes tener presente para el correcto desarrollo del proceso de evaluación y para ello, debemos tener en cuenta algunos aspectos:

Bejines et al. (1999) afirman:

– Conocer el rendimiento del alumno

Al final de cada periodo de enseñanza-aprendizaje comprobaremos si el alumno posee el dominio mínimo de los objetivos previos para poder abordar el siguiente.

– Diagnosticar

Se estructura en 3 variedades: 1. Genética: se realiza al principio del curso. 2. Específica: son las elaboradas para las unidades didácticas. 3.Puntos débiles: nos sirve para corregir cualquier deficiencia del proceso.

– Motivar e incentivar

El alumno debe tener noción de sus logros y de cada paso correcto dado, antes de llegar al resultado final. Es importante informar al alumno del aumento de sus competencias motoras para así motivarles a la hora de realizar las tareas.

#### – Asignar calificaciones

Se basa en dar información a los tutores, padres y a los propios alumnos sobre el desarrollo de su formación.

#### – Valorar la eficacia del sistema de enseñanza

las deficiencias no son siempre del alumno/a, la evaluación continua nos informa sobre nuestra propia labor como docentes y nos ayuda a corregir defectos que salieron en la práctica. (p.23).

En consonancia con los anteriores autores que exponen los aspectos que debe efectuar un docente de Educación Física para el desarrollo de una evaluación continua, con el objetivo de fomentar y elaborar una evaluación de calidad, que resulta imprescindible. Sin descuidar una organización y una comunicación con la totalidad de los integrantes de la educación, formada por los alumnos, padres, profesores y la comunidad administrativa.

Antiguamente el docente de Educación física seguía en sus sesiones un modelo tradicional esto significa, que su objetivo principal era el desarrollo de la condición física apoyándose en los test que medían las habilidades motrices y la condición física. Las calificaciones de los alumnos se obtenían de los resultados obtenidos en los test, por lo que, la evaluación se basaba en sobrepasar mínimos de condición física establecidos para un sujeto estándar, sin tener en cuenta el estado físico o corporal del alumno.

Actualmente, evaluar en Educación Física requiere de mucha preparación anticipada por parte del docente, programando los objetivos específicos y las sesiones inmersas en unidades didácticas, para obtener resultados positivos de todos los participantes dado que, a la hora de evaluar a los alumnos estos se encuentran en un estado de movimiento constante. Como comentó Álvarez anteriormente, defiende que la labor del profesor de Educación Física, no se basa en enseñar deportes, sino en desarrollar el estado corporal de los mismos para que puedan adaptarse en el mundo real y social. El maestro debe tener en cuenta la evolución de cada uno en base a su estado físico y valorar sus comportamientos más allá de la superación positiva de una prueba física, lo que quiere decir Álvarez es que, se han de tener en cuenta a la hora de evaluar tanto objetivos didácticos como morales, ya que el cuerpo (protagonista indiscutible durante el desarrollo de la actividad de Educación Física) tiene mucha importancia como aspecto social para relacionarse.

El reto actual que tienen los maestros de esta materia es llevar a cabo un diseño más complejo y didáctico que evalúe de forma continua y progresiva aspectos físicos, sociales e incluso de higiene. Por tanto, a la hora de evaluar un profesor de Educación Física en un día cotidiano deberá estar atento de observar y valorar si han superado no, los objetivos específicos de la sesión inmersos en una unidad didáctica, para superar finalmente un estándar de evaluación, sin olvidar educar en valores.

# **5. CASO PRÁCTICO**

### **5.1 INTRODUCCIÓN**

La problemática de la evaluación en Educación Física es que está cerca de una mera verificación de los progresos de la condición física de los alumnos, reflejados en una calificación numérica. En múltiples centros escolares de primaria se siguen utilizando instrumentos de evaluación para mejorar la condición física y para ello, las herramientas más usadas son: test motores, pruebas funcionales, cronometraje, pruebas de ejecución, o circuitos técnicos, todo ello de manera numérica en formato escrito o digital (la mayoría siguen haciéndolo manualmente en una libreta). Con esto quiero decir que en muchos centros escolares se tienen en cuenta anotaciones de los test y de algún comportamiento alarmante, sin embargo, el resto de actividades o ejercicios de características didácticas no son calificados por el docente porque no pueden ser evaluados de manera numérica. Lo que da un resultado irreal sobre el desarrollo corporal y cognitivo del alumno.

Como hemos visto en las secciones anteriores, la labor del profesor de EF… (de pie, en gimnasio o patio, dificultades para anotar, para recordar porque son muchos alumnos, etc.) respeto a las evaluaciones en esta especialidad es complicado anotar en el momento, las incidencias que suceden a diario. Esto es provocado como consecuencia de que el profesor se encuentra interactuando con los alumnos y en movimiento, todo el tiempo que imparte clase por este motivo se trae esta propuesta que intenta suplantar estas carencias que aparecen en algunos centros escolares.

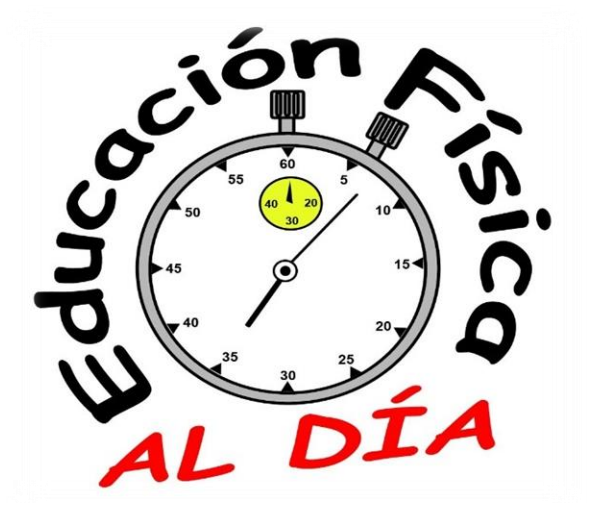

*Figura1. Logotipo aplicación: Creación propia*

Nuestra aplicación, *Educación Física al día,* servirá para llevar un control rutinario y continuo de la labor del profesor de Educación Física en Primaria. La aplicación está específicamente diseñada para su uso por los docentes especializados en el área de Educación Física. El logotipo de la aplicación se muestra un boceto en la figura uno.

### **5.2 FUNCIONALIDAD DE LA APLICACIÓN**

Los requisitos que debe cumplir una aplicación que sustituya al actual sistema de toma de notas de cara a la evaluación, para adecuarse a este colectivo son:

- Aplicación gratuita y para Android
- Sistema de control de acceso
- Facilidad de uso
- sistema de alertas
- Acceso sencillo a un alumno en un determinado momento (tanto a los objetivos ya alcanzados como a los pendientes de alcanzar)
- Visualización global del horario escolar
- Visualización global del Calendario con recordatorios de reuniones o necesidades específicas fuera del horario
- Búsqueda rápida de un alumno en el listado de clase.
- Comodidad al anotar test de cualquier índole
- Facilidad en la planificación de sesiones y actividades
- Toma de notas de voz y de texto sobre un determinado alumno
- Evaluar los criterios generales y objetivos específicos de la sesión

### **5.3 DISEÑO Y USO DE LA APLICACIÓN**

En esta sección se profundiza en el diseño de la aplicación ajustándose a las necesidades surgidas a raíz de la actividad diaria de un profesor de Educación Física, unos requisitos que han sido explicados con anterioridad en el marco teórico y que definen los pilares básicos de la práctica. A mayores se busca que la aplicación tenga un valor verídico, es decir que, se puede llevar a cabo de manera real.

#### – Estructura

A continuación, se muestra de manera visual el esqueleto de la aplicación:

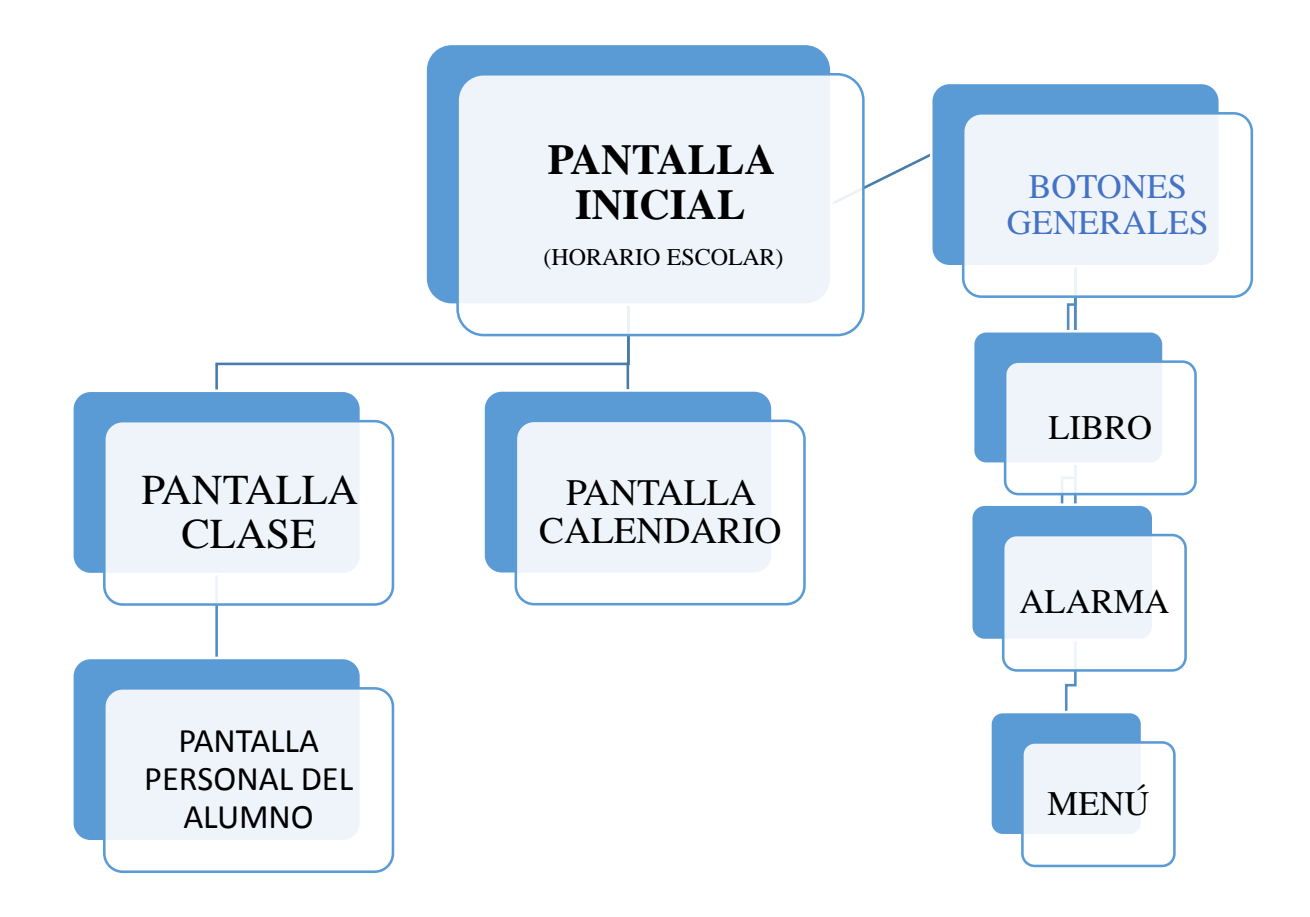

*Figura 2. Mapa Conceptual: Elaboración propia.*

A continuación, se explica la aplicación desde un punto de vista educativo implementado con el diseño de la aplicación. Se exponen las razones educativas básicas de sus funciones:

### **5.3.1 PRIMER USO DE LA APLICACIÓN**

La primera vez que se abra la aplicación, el usuario deberá introducir su horario escolar y los alumnos de cada una de sus clases. Para facilitar esta tarea, debería ser posible importar los datos desde el sistema del centro, pero dada la diversidad de sistemas, hemos preparado una introducción manual sencilla.

Una vez introducidos estos datos, la pantalla principal de la aplicación será el horario semanal del profesor, desde donde podrá acceder a las diferentes opciones:

- Tomar notas de un alumno de un determinado curso
- Fijar objetivos de una sesión
- Evaluar los objetivos específicos de evaluación
- Configurar alarmas

#### **5.3.2 SISTEMA DE CONTROL DE ACCESO**

Se ha dicho anteriormente que es uno de los requisitos fundamentales de la aplicación. Como docentes y profesionales a cargo de unas valoraciones estudiantiles necesitamos proteger nuestros datos. Debido a este requisito, al comenzar siempre la aplicación se pide un usuario y contraseña además de una recuperación de la misma. De esta manera los datos guardados en la aplicación estarán visibles sólo para el usuario de la sesión. La pantalla que le aparecería al usuario tendría la apariencia de la figura dos.

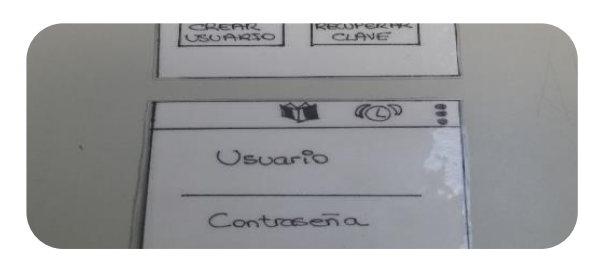

*Figura 3. Pantalla de acceso a la aplicación: Elaboración propia.*

### **5.3.3 FACILIDAD DE USO (Botones comunes)**

Estos botones pueden ser utilizados en cualquier momento ya que son necesarios para su uso cotidiano por los docentes. Por este motivo están presentes en todas las pantallas, reflejados en la figura tres (situados en la parte superior de la pantalla a mano derecha):

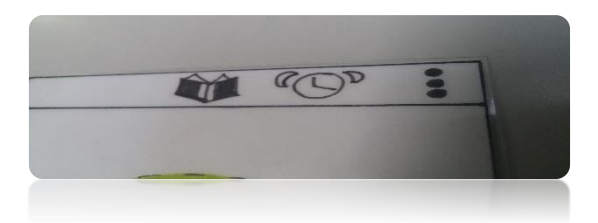

 *Figura 4. Botones Generales: Elaboración propia.*

**- Libro:** Como profesionales de la educación es necesario tener un registro de nuestros alumnos y sobre todo a la hora de la evaluación, hoy en día se efectúa a papel y a mano. Por este motivo, hemos creado esta función imprescindible respeto a la evaluación ya que,

ofrecemos un registro de los alumnos organizados alfabéticamente y con todas las anotaciones en digital, como consiguiente es muy útil para exponer una evaluación individual del alumno más exhaustiva y real en las reuniones con el resto de profesores. El botón que corresponde con esta función tiene forma de libro y representa el historial de los alumnos, es decir, una recopilación con todas las anotaciones, objetivos, criterios de los alumnos que el docente haya guardado con anterioridad en la aplicación. Los pasos que debe seguir el usuario para llegar al historial del alumno está mostrado en imagen correspondiente a la figura cuatro.

Este botón se encuentra situado en la parte superior de todas las pantallas de la aplicación a mano derecha. Al pulsar el botón surge una pantalla con todos los cursos registrados por el docente (1ºB, 2ºA, 3ºA,3ºB...). El docente presiona el curso que le interesa o el que quiere evaluar en ese momento, seguidamente aparece otra pantalla con el nombre del curso, los alumnos del mismo y sus respectivas fotos. Al pulsar cualquier alumno surge otra pantalla con la foto y los datos personales del alumno (Nacho liste Arribas 3ºA) y en la parte inferior se encuentran como desglosados los criterios, objetivos y anotaciones guardados por el docente hasta ese momento.

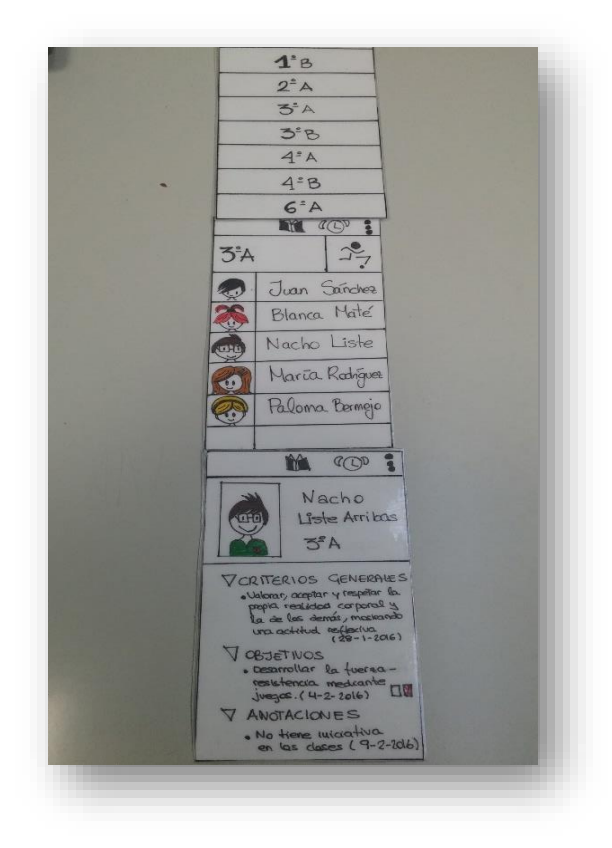

*Figura 5. Libro:* Elaboración propia.

**- Alarmas:** En múltiples ocasiones se le olvida al profesor de Educación Física llevar cierto material a la hora de dar clase, esto sucede por los diferentes cursos que tiene que impartir de manera seguida entre clase y clase, sin descansos y, constantemente en movimiento al tener que llevar a los niños de clase al pabellón deportivo. Por este motivo, está este botón que sirve para poner alarmas de cualquier índole, pero mayormente está pensado para rememorar material o sucesos puntuales relacionados con las clases que se van a impartir. La estética del icono como el propio nombre indica tiene forma de despertador. Presionando el icono emerge una pantalla con el nombre de la alarma, fecha, hora y una casilla para repetir la alarma y el día de la semana si se quiere. Cuando se crea una alarma aparece en el calendario escolar de manera escrita. Las pantallas correspondientes a la configuración de alarmas se aprecian en la figura cinco.

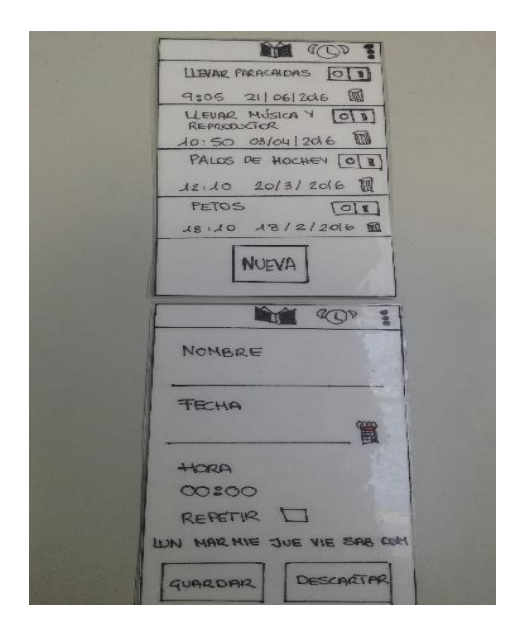

*Figura 6. Alarmas:* Elaboración propia*.*

**- Menú:** Cualquier acción o suceso que necesite realizar el profesor de Educación Física tal como; revisar los registros, anotaciones y puntuaciones de los alumnos, añadir a un alumno con incorporación tardía, comenzar un nuevo cuatrimestre o curso, etc. todas ellas las recoge en una libreta a mano. Para facilitar el uso de estas necesidades se implanta un botón al que podemos acceder en cualquier momento de la aplicación. Este icono se representa con tres puntos en vertical. Su funcionalidad se asemeja a los ajustes de cualquier aplicación, al presionar el botón emerge un desglosado con diferentes operaciones que el usuario puede realizar, aparecen ilustradas en la figura seis y se clasifican en las siguientes:

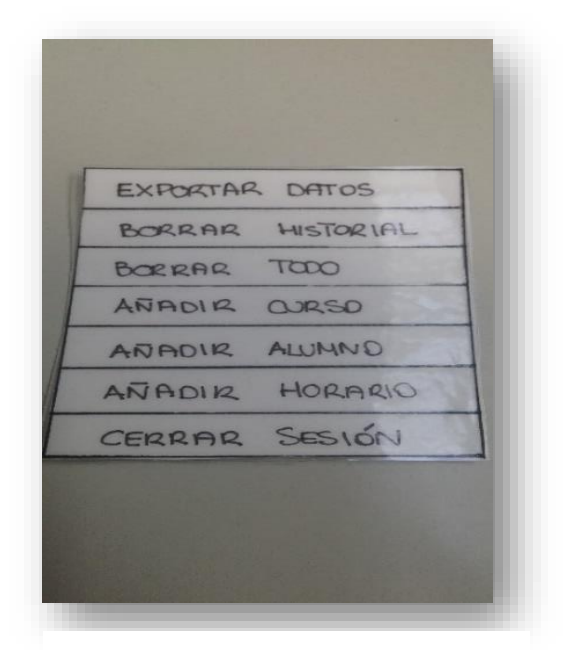

*Figura 7. Menú:* Elaboración propia.

**-** Exportar Datos: En la reunión de la evaluación docente, los profesores exponen las notas de cada alumno y la evolución que han llevado acabo, para ello tienen un cuaderno con el registro de sus alumnos y las puntuaciones finales. Esta función nos puede ser útil porque permite desplazar los datos de los alumnos registrados de la aplicación al ordenador. Al presionar la función del menú *Exportar Datos,* directamente aparece un pop-up<sup>2</sup> con un texto que anuncia *Los datos se han exportado en el fichero efAlDía.TxT situado en la carpeta E.F del dispositivo móvi*l esto quiere decir que, para obtener los datos guardados en la aplicación, el usuario debe encontrar la carpeta con el nombre que indica y si desea, puede pasarlos al ordenador con un cable USB.

- Borrar Historial: A la hora de empezar un nuevo cuatrimestre el profesor necesita un nuevo listado de sus alumnos en blanco para procurar llevar una evaluación formativa como se explica detalladamente en el Anexo seis y, así poder comenzar nuevamente la evaluación educativa del siguiente ciclo. Para que el profesor no tenga que borrar uno por uno el registro de los alumnos, esta función le permite eliminar todas las anotaciones, objetivos y criterios de los alumnos de golpe, sin borrar los nombres. Al pulsar esta función del menú emerge una ventana que asegura "Se eliminarán los criterios, objetivos y anotaciones de los alumnos" es decir, el usuario al aceptar esta acción está borrando todas las anotaciones de cualquier índole que ha guardado sobre sus alumnos.

- Borrar Todo: Al terminar el curso escolar y empezar uno nuevo se archivan los registros estudiantiles y el profesor comienza un curso con alumnos, horario y una evaluación distinta. Por este motivo se crea esta opción para beneficiar al profesor al empezar un nuevo curso teniendo la aplicación limpia y disponible para reutilizar. Al presionar *Borrar Todo* surge un pop-up que afirma *Se borrarán todos los datos introducidos en la aplicación ¿Desea realizar la operación?* como la propia

 $\overline{a}$ <sup>2</sup>Pop-up: Es una ventana nueva que aparece de repente en la pantalla de tu ordenador. Móvil...etc.

pregunta sugiere si se acepta esta función se eliminarán cualquier registro de la aplicación efectuada.

**-** Añadir Curso: Al iniciar un curso escolar el docente adquiere un listado con los cursos que imparte, los alumnos y un horario escolar. Estos documentos se obsequian al profesor en papel, por consiguiente, para traspasarlos de manera digital a la aplicación se necesita hacerlo de manera manual mediante esta opción que te permite en una pantalla, guardar el curso en particular, la hora de la semana en la que el docente tiene que impartir la clase y los alumnos con nombres y apellidos. Esta función te permite registrar uno a uno a los alumnos que se ordenan de manera alfabética. Advertir al usuario de que si comete algún error puede modificarlo en esta pantalla ya que, cualquier registro del horario o alumno emerge directamente en la pantalla con una papelera para eliminarlo y volver a escribirlo. Como ejemplar de la pantalla la figura siete.

Al pulsar en el menú la opción *Añadir Curso* aparece una pantalla con tres acciones:

- Añadir curso: En la primera acción se requiere escribir el curso al que queremos registrar (3ºA)

- Añadir horario: En la segunda se puede añadir el día y la hora exacta del curso a la que el profesor tiene que impartir clase a la semana (lunes 9:00- 9:50).

- Añadir alumnos: la tercera función se presiona el botón + *Añadir Alumnos y* emerge un pop-up con el nombre y apellidos del alumno que el docente debe guardar, esta acción tiene que repetirse con cada alumno para poder registrarlos a todos.

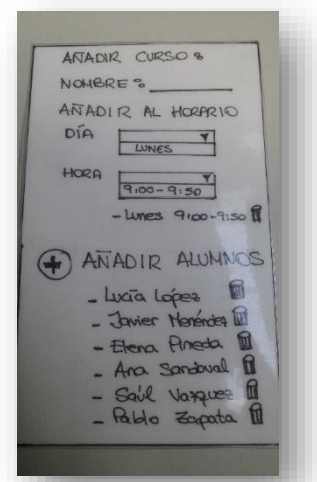

*Figura 8. Añadir Curso:*  Elaboración propia.

- Añadir Alumno: Algunas veces se incorpora a curso un alumno de manera tardía por motivos personales en ese momento el profesor pide su ficha con sus datos en papel. Esta función permite incluir en cualquier momento a un alumno en un curso determinado para ello se presiona la opción del menú *Añadir Alumno* y surge una ventana en que el usuario tiene que escribir el nombre del alumno, los apellidos y el curso al que va dirigido.

- Añadir Horario: Los docentes estamos acostumbrados a sustituir clases o impartir cursos nuevos por este motivo hemos diseñado esta opción para incluir clases nuevas si es necesario. Para ello se requiere pulsar en el menú *Añadir Horario* y se abre una pantalla con un botón *+ Añadir Hora* y en la parte inferior la duración de las diferentes clases que han sido registradas anteriormente. Al apretar el botón surge un pop-up con la hora de inicio, la hora fin y una casilla para marcar el recreo. Las horas se encuentran organizadas en la parte inferior con una papelera y lápiz para eliminar o modificar si se desea.

- Cerrar Sesión: Esta opción te permite cerrar la aplicación para que nadie más pueda ver tus anotaciones. Por tanto, al presionar esta función se cierra la aplicación y se regresa a la pantalla principal del dispositivo móvil. Para poder entrar en la aplicación de nuevo, el usuario debe escribir su nombre y contraseña correctamente.

#### **5.3.4 VISUALIZACIÓN GLOBAL DEL HORARIO ESCOLAR**

Los docentes están pendientes en el horario laboral a revisar el horario escolar y los diferentes cursos que tienen que impartir al día y a la semana, sobre todo, al principio del curso escolar. Por este motivo, la pantalla principal se presenta en forma de horario escolar, como se demuestra en la figura ocho, aunque existen otras causas, las cuales se citan a continuación:

- Facilitar el acceso a los distintos cursos y al horario lectivo de una manera visual. Para ello, se permite alternar entre visión semanal y mensual
- Ofrecer una visión global del horario escolar para que el docente pueda acceder a él en cualquier momento
- Ayudar al docente a recordar visualmente, si ha apuntado el objetivo específico de la sesión para una fecha y curso en concreto.

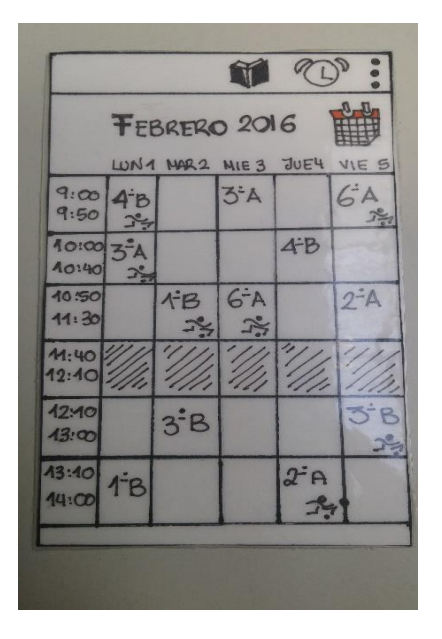

*Figura 9. Pantalla Inicial.* Elaboración propia.

Es la pantalla inicial de la aplicación y siempre que se regresa al inicio de la misma aparece presente. Al utilizar la aplicación por primera vez se mostrará en blanco con un botón central llamativo con el texto de "Añadir Horario", se presenta de esta forma para que el servidor antes de investigar sobre el uso de la aplicación apunte el horario antes de utilizarla. Al finalizar esta acción se encuentra en la pantalla un horario escolar distribuido con las horas de clases y los cursos que el docente tiene que impartir, en la hora correspondiente. De este modo se tiene una visualización general y organizativa de manera semanal. Respecto a la estética de la pantalla en la parte superior del horario escolar se encuentran los días numéricos del mes a continuación de los días de la semana, para poder pasar de un horario a otro se desliza la pantalla táctilmente hacia los lados del dispositivo móvil.

### **5.3.5 VISUALIZACIÓN GLOBAL DEL CALENDARIO Y DE LAS ALARMAS**

Los docentes a mayores de estar atentos al horario escolar también necesitamos tener una perspectiva más global con respecto al mes. Solemos tener acontecimientos que tenemos que recordar mensualmente como, por ejemplo: llevar un material específico, reuniones con los padres, festivos…etc.

Esta pantalla se ejemplifica en la figura nueva. Por estos motivos se presenta un calendario mensual para:

- Dinamizar la visualización de las alarmas
- Manejar de forma fácil los meses para poder apuntar avisos y revisar sucesos importantes
- Acceder rápidamente a un día en concreto y revisar las clases de ese día.

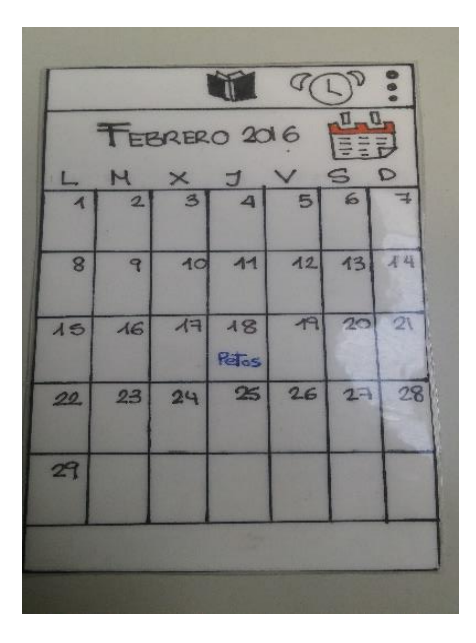

*Figura 10. Pantalla Calendario* Elaboración propia.

Para abrir esta pantalla hay que presionar un botón de la pantalla principal con forma de calendario encima del horario a mano derecha. Esta pantalla muestra un calendario normal y corriente a cualquier móvil *Android,* por tanto, pasar de un mes a otro se efectúa deslizando con el dedo de manera táctil hacia la izquierda o derecha, a mayores en el calendario aparecen de manera escrita las alarmas que han sido guardadas en la aplicación.

### **5.3.6 BÚSQUEDA RÁPIDA DE UN ALUMNO EN EL LISTADO DE CLASE**

El profesor de Educación Física se encuentra forzado a dar sus clases en un pabellón deportivo y eso le obliga a impartirlas de pie y en movimiento por lo que, evaluar a todos los alumnos de la clase con una libreta, resulta difícil a la hora de tomar nota. Para mejorar este problema e implementarlo de manera digital, se diseña una pantalla que muestra los

alumnos de una clase por orden alfabético y con sus fotografías en grande, facilitando la labor del profesor para encontrar a un alumno que está en movimiento.

Para llegar a esta pantalla el docente tiene que presionar la casilla del horario de la pantalla principal en la que se encuentra el curso en cuestión. Al presionar la casilla con el curso concreto (4ºB) emerge una pantalla con el día, hora exacta y el listado de los alumnos de esa clase con sus fotografías y nombres correspondientes, organizados de manera alfabética. Para crear la fotografía del alumno se puede realizar de manera virtual desde la cámara del móvil. Esta pantalla se presenta con esta estética para poder tener un contacto más óptimo de los alumnos con una fotografía de los mismos y así encontrarlos deslizando el dedo por la pantalla más velozmente. Pulsando en cualquier alumno/a se abre otra pantalla con los datos personales del alumno.

#### **5.3.7 FACILIDAD EN LA EVALUACIÓN DE OBJETIVOS ESPECÍFICOS**

los profesores de Educación Física para organizar los aspectos a evaluar, dividen las clases en sesiones, como se explica en la sección 4.3, en cada una se evalúa un objetivo específico que puede ser cuantitativo o cualitativo. Debido al poco tiempo de descanso entre una clase y otra y los diferentes cursos que imparte un profesor al día, recordar todos los objetivos de todos los días es una tarea difícil para el profesor que la imparte. Debido a este problema hemos diseñado unas funciones en la aplicación que ofrecen al profesor la posibilidad de escribir el objetivo en un curso en concreto y, que aparezca en la ficha personal del alumno ese día en concreto para poder ser evaluado en clase. La aplicación ofrece esta opción mediante diferentes botones:

**- Objetivo Específico con Fecha:** La funcionalidad de este botón es facilitar la tarea del profesor a la hora de organizar las sesiones de sus clases y así llevar un control más exhaustivo. El docente debe anotar el objetivo específico de una sesión inmediatamente, queda guardado en el registro de los alumnos para posteriormente evaluarlo en la hora de clase. Esta opción no es obligatoria por parte del docente, pero sí se aconseja que sea rutinario para llevar un control educativo de calidad y como consecuencia conseguir una correlación entre clases. Los pasos que debe realizar el usuario para llegar a escribir el objetivo específico de una sesión, quedan ilustrados en la figura diez.

Para utilizar esta función hay que presionar el botón general del libro y en la pantalla que emerge se muestra un botón con la silueta de un niño golpeando un balón. Al oprimir este botón aparece una pantalla con un botón de *+ Añadir Objetivo* si se pulsa el mismo emerge un pop-up para crear un nuevo objetivo específico con su

fecha exacta. En la parte inferior de la pantalla aparecen todos los objetivos anteriormente escritos (flecha incluida) con una papelera y lápiz para poder eliminarlos o editarlos.

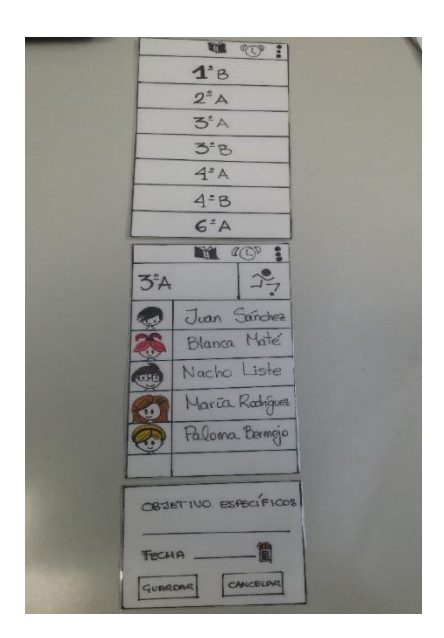

*Figura 11. Objetivo Sesión:* Elaboración propia.

**- Objetivo Específico:** Como hemos comentado con anterioridad es interesante que el profesor tenga la opción de escribir el objetivo que va a evaluar ese día en clase con un curso en particular, para favorecer una progresión de aprendizaje y poder abarcarla a todos los alumnos. Con esta función el profesor no sólo podrá escribir el objetivo de su sesión además queda guardado directamente en la ficha personal del alumno para poder marcar con un tic positivo o negativo dependiendo de si lo ha superado o no, cuando el objetivo se marca de manera positiva o negativa queda registrado instantáneamente en el historial del alumno.

Para poder realizar esta función el usuario tiene que llegar a la pantalla del listado de una clase específica desde el horario escolar. En la pantalla del listado de alumnos hemos diseñado un botón que tiene forma de muñeco con una silueta de un niño imitando la acción de darle a un balón. Este se encuentra situado en la esquina superior a continuación de otro con forma de gráfica. Al presionar este botón aparece un pop-up para escribir diferentes objetivos que quedaran registrados en ese día, hora y con el curso en concreto. Las pantallas que deben aparecer para hacer la acción correctamente quedan plasmadas en la figura once.

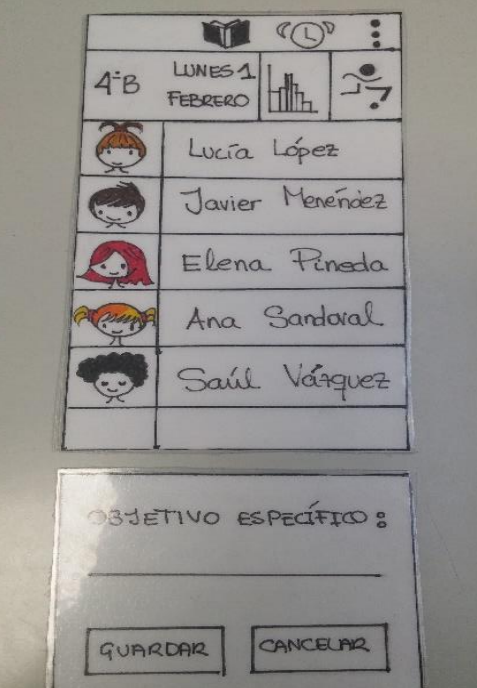

*Figura 12. Objetivo Específico:*  Elaboración propia.

### **5.3.8 COMODIDAD AL ANOTAR RESULTADOS TIPO TEST**

La utilización de test para examinar a los alumnos en Educación Física ha sido usual en los años sesenta, como hemos explicado en la sección 4.1. En cambio, hoy en día, se intenta que los profesores de Educación Física disminuyan el uso de test físicos para evaluar a los alumnos en algunos aspectos motrices. Aun así, para evaluar por medio de test se requiere tener un listado de los alumnos para apuntar los resultados de manera concisa. Por este motivo se ha creado esta función en la aplicación, para que cuando el profesor use test físicos o de cualquier índole y necesite apuntar de manera rápida y por lista, pueda hacerlo sin interferir en la progresión de la clase y no perder tiempo.

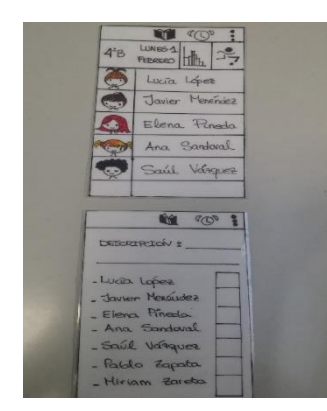

*Figura 13. Test:* Elaboración propia.

Este botón se encuentra en la pantalla del listado de alumnos de un curso en concreto. Se presenta en forma de gráfica, al pulsarlo emerge una pantalla con un espacio en la parte superior para escribir un título y posteriormente la lista de los alumnos organizados alfabéticamente con una casilla de escritura al lado de cada uno. Esta pantalla se muestra en la figura doce.

### **5.3.9 TOMAR NOTAS DE VOZ Y TEXTO SOBRE UN DETERMINADO ALUMNO**

Como hemos dicho anteriormente en la teoría, la tarea del profesor de Educación Física al evaluar a sus alumnos mientras imparte clase es complejo por varios factores. Uno de estos factores es el material que utiliza para recoger notas, un cuaderno escrito a mano y el contexto en el que se encuentra, por estos motivos:

- Se encuentra de pie todo el tiempo que imparte clase
- Se encuentra en movimiento constante al dar la clase en un pabellón deportivo
- Es responsable al mismo tiempo de mandar tareas a los alumnos
- Organizar a los alumnos en el espacio
- Corregir errores
- llamar la atención

Para facilitar esta tarea muy importante para cualquier docente y que está siendo dificultosa para los profesores de Educación Física por el contexto en el que tienen que impartir sus clases. Hemos diseñado dos botones para permitir al profesor apuntar aspectos relevantes del alumno mientras se encuentra de pie y en movimiento en la hora lectiva de clase. Estos botones para acceder a ellos se requieren llegar a la pantalla de la clase en particular mediante el horario escolar y al pulsar cualquier alumno aparecen los datos personales del alumno, en conclusión: foto, nombre, apellidos, curso y también estará anotado si tiene alguna deficiencia motriz o cognitiva. Para entender la diferencia entre los dos botones que toman nota sobre los alumnos, se exponen a continuación:

**-Añadir Nota:** Esta función es útil para el profesor de Educación Física para anotar aspectos del alumno sin que este se dé cuenta y sin interrumpir la clase. Por tanto, este botón sirve como el propio nombre indica para tomar anotaciones escritas del alumno en cuestión. Instantáneamente cualquier anotación que el profesor haga respecto al alumno quedará registrada en el historial.

Para acceder a esta función en la pantalla personal del alumno, se encuentran dos botones a la vera de la foto del alumno en la parte superior de la pantalla a mano derecha. Este botón tiene la estética de un cuadrado y dentro de él aparece un texto que pone *Añadir Nota*. Al pulsar el botón, aparece un pop-up, como se muestra en la figura trece, para escribir lo que quieras y al finalizar la acción tienes la opción de guardarlo o borrarlo.

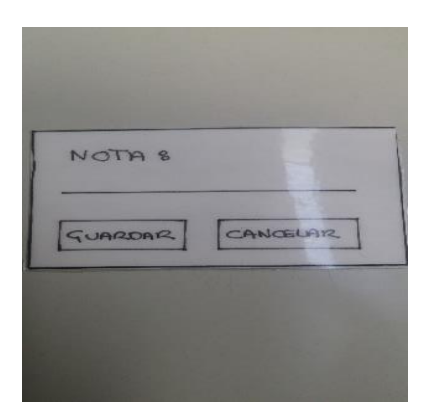

*Figura 14. Nota:* Elaboración propia.

**- Anotación por Voz:** Anotar de manera escrita también requiere tiempo de concentración y de escritura con el dispositivo móvil. Hemos evolucionado en este aspecto diseñando otro botón para tomar notas, pero esta vez por voz, además, la aplicación transcribe directamente la voz y no se pierde tiempo de observación a los alumnos. Esta función beneficia al profesor a la hora de anotar aspectos del alumno ya que puede hacerlo lo más rápido posible. No es necesario decir el nombre del alumno ya que las anotaciones por voz quedan guardadas en el historial concreto del alumno y puede tener consecuencias negativas en la actitud del niño en clase frente a sus compañeros.

Este botón se muestra con la imagen de un micrófono en la pantalla particular del alumno a mano derecha. Al mantener el botón pulsado graba la voz instantánea con la novedad de que, al registrarlo queda guardado de manera escrita. La pantalla que aparecería al presionar botón se muestra en la figura catorce. También tiene la opción de borrar lo que se ha transcrito y si se quiere guardar o no.

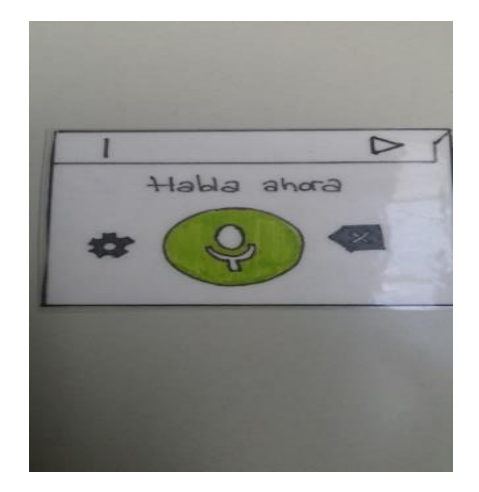

*Figura 15. Nota de Voz:* Elaboración propia.

#### **5.3.10 EVALUAR DE MANERA INDIVIDUAL MEDIANTE LA OBSERVACIÓN**

Como se ha expuesto anteriormente en el marco teórico en la sección 4.1, la tarea de evaluar a los alumnos requiere cierta organización por parte del profesor. Respeto a la manera de valorar la adquisición y superación de; los estándares de evaluación expuestos en la ley actual (LOMCE), los objetivos de las sesiones y educar en valores (solidaridad, respeto, compañerismo, etc.). Este suceso se basa en realizar una evaluación individual, hoy en día, impracticable con los recursos de los que posee el profesor de Educación Física para guardar notas de sus alumnos. Por esta razón es fundamental para el docente practicar esta fase de la educación sin entorpecer la evolución educativa del alumno para ello, esta aplicación ofrece una pantalla personificada para cada alumno mostrando una lista con: los estándares de aprendizaje específicos a su curso, los objetivos específicos que imparte ese día y las últimas anotaciones realizadas por el profesor.

El uso primordial de esta aplicación se basa en la función que se expone a continuación, en la que, el profesor debe recopilar comentarios o aspectos que se pueden valorar de los alumnos mientras está impartiendo la clase. La pantalla a la que nos referimos se ilustra en la figura quince.

Para llegar a la pantalla de un alumno en concreto, se presiona la casilla de un curso en el horario escolar de la pantalla inicio posteriormente se tiene que pulsar un alumno del listado de la clase y surge la pantalla personal del alumno, con los recursos necesarios para evaluar mediante la observación. Los criterios, objetivos y anotaciones expuestos en la pantalla como desglosados se encuentran en la parte inferior de la foto del alumno y su uso es el siguiente:

- **Estándares de Aprendizaje:** Aparecen todos los estándares de evaluación expuestos en la ley actual (LOMCE) y específicos al curso con el que estamos trabajando. Cuando un alumno supera algún criterio general el profesor con la simple acción de oprimir cualquier criterio, queda marcado y registrado directamente en el historial personal del alumno.
- **Objetivos Específicos**: El profesor de Educación Física en sus clases observa a los alumnos para analizar si han superado o tienen dificultades para alcanzar el objetivo establecido para ese día. Para efectuar esta función el profesor con nuestra aplicación tiene que, pulsar una casilla de color verde o rojo que se encuentra al lado del objetivo para diferenciar si ha sido positivo o negativo. Independientemente de que el objetivo se marque de manera positiva o negativa queda registrado instantáneamente en el historial del alumno. Sólo aparecen los objetivos si el profesor los ha escrito con

anterioridad, es decir, sí el profesor no ha escrito con anticipación el objetivo específico por el que va a evaluar a sus alumnos ese día en la hora de clase se presentan en blanco.

– **Últimas Anotaciones:** Un docente está acostumbrado a impartir clases a diferentes cursos con alumnos muy diversos durante el día, para acordarse de la evolución educativa de cada uno conlleva un trabajo inasequible. Por este motivo hemos creado un apartado en la pantalla personal del alumno que facilita al profesor recordar las deficiencias o mejorías que ha anotado anteriormente. Esta función tiene como finalidad conseguir un registro por parte del profesor de las deficiencias o virtudes del alumno. La finalidad de esta función es llegar a tener un seguimiento constante del alumno y así trabajar intrínsecamente de manera continua y formativa siguiendo la evolución educativa y motriz del niño/a.

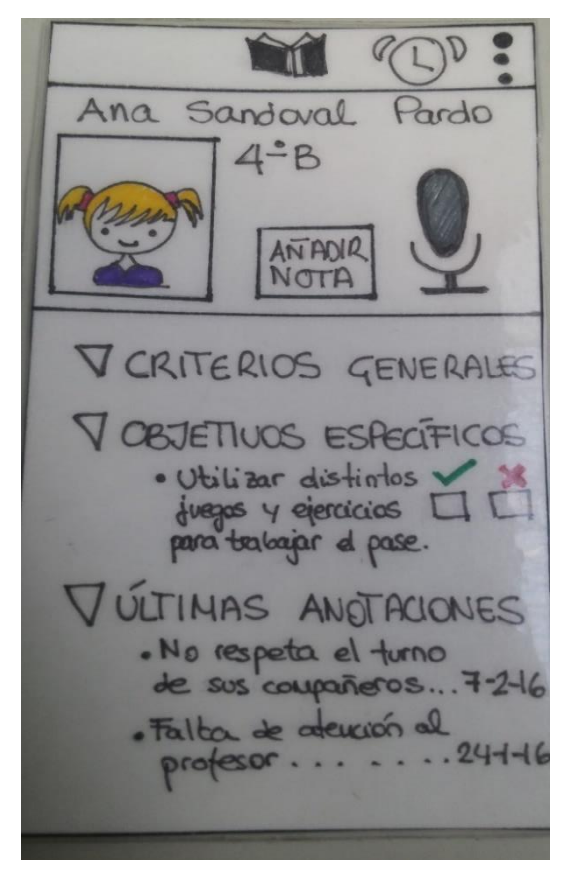

*Figura 16. Pantalla observación del alumno:*  Elaboración propia.

## **6. PRUEBAS DE VALIDACIÓN DEL DISEÑO**

Dado que mi experiencia docente me permite entender la problemática del profesor de EF, pero no llevar a cabo un diseño de una aplicación móvil, este trabajo se ha planteado como una cotutoría por parte de un profesor de la Escuela de Ingeniería Informática y una profesora de la Facultad de Educación. De esta manera, en lo sucesivo, presentaré el trabajo fruto de esta colaboración con Clara María Herranz de Andrés, estudiante del grado en Ingeniería Informática.

Para la realización del diseño que aquí se presenta, se ha partido de unos primeros esquemas (prototipos en papel) realizados por mí atendiendo a mis necesidades personales como profesor de E.F. Las sucesivas reuniones, citadas en el Anexo I, donde Clara se ha encargado de indicar qué requisitos eran o no factibles para su implementación real, han dado forma al prototipo final que aquí se presenta).

Como última fase del proyecto se hace un prototipo a papel de la aplicación y que ha sido validado en directo con maestros de la Educación especializados en Educación Física del CEIP (Centro Escolar Villalpando. Se les ofrece una maqueta de la aplicación con todo lo requerido: pantallas, ventanas, teclado de escritura, ...etc. Se les concede unas preguntas para que se dirijan al objetivo que queremos que realice con respecto a la aplicación como, por ejemplo: llegar a la pantalla personal de un alumno, crear una nota de voz, escribir un objetivo específico, establecer una alarma...etc. Al finalizar la prueba salimos muy satisfechos exceptuando por alguna anécdota como fue la búsqueda del registro general de los alumnos por parte de los profesores, un plus que se puede añadir en un futuro a la aplicación. Excluyendo este pequeño detalle los profesionales de la educación quedaron muy complacidos con la innovación que les ofrecimos e incluso nos preguntaron sobre la venta al mercado para poder utilizarlo en un futuro próximo. Estas pruebas de campo hechas con los maestros se presentan en forma de video y son expuestas para su visualización en el Anexo II.

# **7. CONCLUSIONES**

En las experiencias prácticas vivenciadas en diferentes colegios como por ejemplo en el CEIP Villalpando (Segovia), me percaté de las dificultades que se encuentra un profesor de Educación Física en sus funciones rutinarias. Pude apreciar cómo se podían mejorar ciertos recursos a la hora de evaluar las sesiones prácticas ya que, a diferencia de otras áreas educativas, la educación física requiere de más dinamismo por parte del profesor, puesto que hablamos de la interacción del alumnado en un espacio abierto con la única "supervisión" de un docente. En este ámbito, ante la complicación de una evaluación global y personalizada, surgió la idea de complementar los recursos tradicionales con una herramienta digital, fácil de utilizar, en tiempo real y sin retrasar el ritmo de la clase, que permitiera agilizar y facilitar el proceso de evaluación.

Debido a la fácil accesibilidad de disponer de un dispositivo electrónico móvil por parte de los profesores, se consideró idóneo el diseño de una aplicación multiplataforma para el seguimiento cercano e íntegro de los escolares en cada sesión impartida.

El punto clave de este proyecto consiste en el diseño de una aplicación informática, que permita al docente llevar un seguimiento educativo del estudiante de forma continuada, sin perjudicar en su aprendizaje, calificándolo en todos los ámbitos no sólo en el físico. Gracias a esta herramienta, se podrá realizar un seguimiento a tiempo real de los alumnos, para así facilitar intrínsecamente la mejora del proceso de evaluar.

Con esta aplicación, los maestros de Educación Física podrán evaluar una mayor cantidad de conceptos que ayuden en el desarrollo cognitivo y físico del niño, es decir, educar sobre la diversidad física para comprender y aceptar la imagen corporal de cada uno y que ello no influya en los comportamientos sociales, además de facilitar una organización espaciotemporal con los accesorios que aporta la aplicación.

Para concluir, a nivel experiencial, he vivenciado un aprendizaje gratificante, positivo y enriquecedor a lo largo de este proyecto, suponiendo para mí un reto la indagación, investigación e información sobre la interrelación existente entre las TIC y la Educación Física. Con el objetivo principal de dar a los alumnos una evaluación de calidad, valorando ya no sólo el resultado, sino el proceso de Enseñanza- Aprendizaje que está de manifiesto día a día dentro de la jornada escolar. Valoro muy positivamente poder llevar a cabo la implantación de la aplicación innovadora dentro de los colegios para el área de Educación Física, como herramienta de ayuda al profesor, favoreciendo su función, optimizando sus sesiones y por consiguiente la elaboración de una evaluación que aúna un control íntegro del desarrollo físico y cognitivo del alumno.

## **8. REFERENCIAS BIBLIOGRÁFICAS**

- Bejines Mejías, I, García García, M, Guardia Martínez, Fco. J, Lobato Montes, A, López Mora, J.E, Morán Fagúndez, S. Mª & Ojeda Sánchez, S. (1999). *Fichas de evaluación de la educación física en primaria.* Cádiz: Wanceulen Editorial Deportiva, S.L.
- Blázquez Sánchez, D. (2003). Evaluar en Educación Física. Zaragoza: INDE publicaciones.
- González Halcones, M. Á. (1995). *Manual para la evaluación en Educación Física.* Madrid: Editorial Escuela Española.
- López Pastor, V. (2000). *La evaluación compartida: Descripción y análisis de experiencias en Primaria, Secundaria y formación del profesorado en el área de Educación Física*. Sevilla: 1ª edición Morón.
- Pérez Zorrilla, Mª. J, García Gallo, J & Gil Escudero, G. (1998). *Evaluación de la educación física en la educación primaria.* Madrid: Centro de publicaciones. Secretaría General Técnica (INCE).
- Real Decreto 126. (2014). *El currículo básico de la Educación Primaria*. BOE. Nº 52. 1/3/2014.
- Rodríguez Martínez, C. (2014). *La LOMCE y la posdemocracia en Educación*. Zaragoza. Revista interuniversitaria de formación del profesorado.
- Sales Blasco, J. (2001). *La evaluación de la educación física en primaria.* Zaragoza: INDE publicaciones.
- UNESCO (2010*). El impacto de las TIC en la educación*. Relatoría de la Conferencia Internacional de Brasilia, 26-29 abril.

### **8.1 REFERENCIAS WEBSITES**

- Educacyl (2014). Orden EDU/ 519. Recuperado de [http://www.educa.jcyl.es/es/resumenbocyl/orden-edu-519-2014-17-junio-establece](http://www.educa.jcyl.es/es/resumenbocyl/orden-edu-519-2014-17-junio-establece-curriculo-regula-impl)[curriculo-regula-impl](http://www.educa.jcyl.es/es/resumenbocyl/orden-edu-519-2014-17-junio-establece-curriculo-regula-impl)
- López Pastor, V (2006). *La evaluación formativa y compartida en educación física. De la crítica al modelo tradicional a la generación de un sistema alternativo. Revisión de 12 años de experiencia*. Recuperado de<http://www.efdeportes.com/efd94/eval.htm>
- Orteu Navés, E & Orteo Navés, S (2011). *Ventajas e inconvenientes de la utilización de las TIC en Educación Física.* Recuperado de [http://www.efdeportes.com/efd161/utilizacion](http://www.efdeportes.com/efd161/utilizacion-de-las-tic-en-educacion-fisica.htm)[de-las-tic-en-educacion-fisica.htm](http://www.efdeportes.com/efd161/utilizacion-de-las-tic-en-educacion-fisica.htm)
- Real Academia Española (2014). Evaluar. Recuperado de<http://dle.rae.es/?id=H8KIdC6>
- Ruiz Nebrera, J.J (2009). *Mecanismos e instrumentos de evaluación en Educación Física en la Educación Primaria*. Recuperado de <http://www.rieoei.org/deloslectores/2738Ruiz.pdf>

## **9. ANEXOS**

### **ANEXO 1: TABLA MODIFICACÍON CONTENIDOS A RAÍZ DE LAS REUNIONES MANTENIDAS CON LOS INFORMÁTICOS**

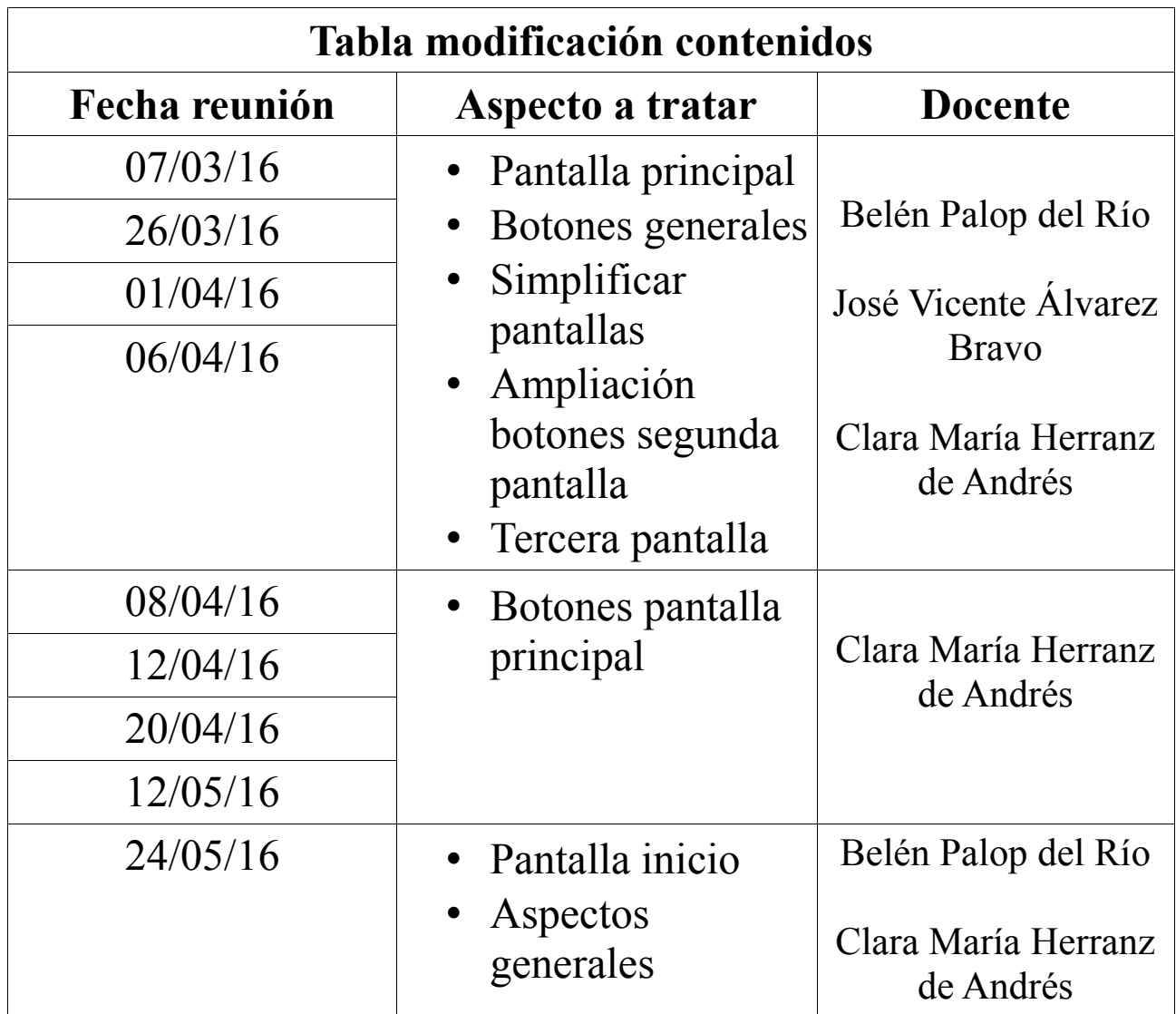

### **ANEXO 2: TRABAJO DE CAMPO**

El vídeo añadido al final de esta propuesta, muestra el experimento de campo realizado con los profesionales de Educación del área de Educación Física del CEIP Villalpando, en junio del 2016 y que ilustran las destrezas de su uso a la hora de manejarse con la aplicación.

### **ANEXO 3: DIFERENCIA ENTRE MEDIR Y EVALUAR**

Existe una confusión muy común en los centros escolares respecto a la diferencia entre medida y evaluación por ello, es necesario señalar claramente lo que un término y otro implican.

González (1995) afirma:

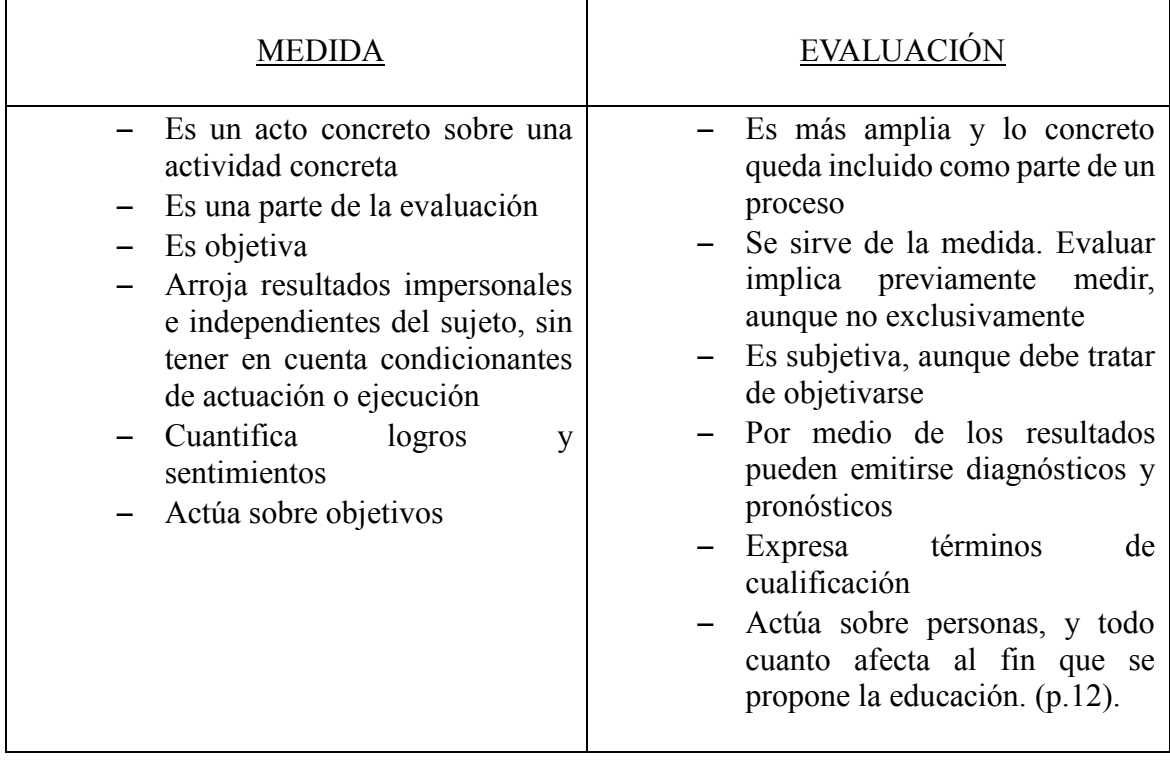

## **ANEXO 4: EVALUACIÓN COMO ACTO DIDÁCTICO**

Hay que tener en cuenta como maestros que, la evaluación como acto didáctico tiene unos fines que van más allá del cumplimiento administrativo y se consideran los siguientes, son citados por González Halcones (1995) que afirma:

- Diagnóstico-Pronóstico:

Se trata de investigar potencialidades del sujeto individual y por otra, plantear posibilidades de actuación en busca del éxito en determinadas tareas o trabajos.

Verificación:

Trata de constatar la estimación de la realidad del sujeto con la hipótesis de futuro planteadas.

Orientación:

Se le presenta al alumno la realidad de su proceso educativo con el objetivo de ayudarle en el aprendizaje y realizaciones personales además de motivar los esfuerzos.

Administrativo:

Se pretende verificar los niveles conseguidos por el alumno desde una justificación académico-administrativa. (p.13).

### **ANEXO 5: PAUTAS PARA UNA BUENA COMUNICACIÓN PROFESOR-ALUMNO**

Para que haya una buena comunicación entre profesor y alumnos respecto a la evaluación, el profesor debería plantearse las siguientes pautas, expuestos por Sthenhouse (citado por lópez,1984):

- Enfocar la enseñanza como un debate abierto, no como transmisión
- Favorecer la divergencia, de los puntos de vista, que permita la toma de una postura personal crítica ante un problema, hecho o situación
- No aprovechar, el profesor, su posición de privilegio y autoridad para hacer valer sus puntos de vista
- Provocar en los alumnos la justificación de sus respuestas a través de preguntas que así lo exijan
- Problematizar los contenidos. (pp.130-140).

### **ANEXO 6: MOMENTOS DE EVALUACIÓN**

Como docentes estamos familiarizados con los distintos tipos de evaluación que se pueden llevar a cabo con los alumnos y aquí, expondremos las diferentes opciones:

#### A) EVALUACIÓN INICIAL

Se basa en analizar e interpretar mediante instrumentos aplicados al alumno en cuestión, sus posibilidades individuales y en grupo, para posteriormente elaborar un proyecto de enseñanza-aprendizaje.

Esta evaluación permite identificar el punto de partida en el que se encuentran los alumnos. La evaluación inicial informa al docente del grado de conocimientos o capacidades previas que tienen los alumnos, que se incorporan a un proceso de enseñanza-aprendizaje, y gracias a ello, una vez conocida la situación personal del alumno, el docente puede emprender un diseño didáctico paulatino al resultado de la evaluación inicial.

#### B) EVALUACIÓN CONTINUA

Se aplica durante todo el proceso pedagógico y dentro de él, nunca por separado. Este tipo de evaluación evita las situaciones de exámenes aislados, para convertirse en un proceso unido a todos los actos didácticos previstos en una programación. La finalidad de esta evaluación sirve para:

- Informar al profesor y a los alumnos de los logros o déficits que van obteniendo en el proceso, de manera inmediata
- Evitar que la detección de los problemas se alargue con el tiempo hasta que no exista solución
- Intentar que la acción de evaluar sea más justa y esto se produce, mediante el control integral del trabajo del alumno
- Adecuar el ritmo de la enseñanza al del aprendizaje de los alumnos

#### C) EVALUACIÓN SUMATIVA O ADITIVA

Esta evaluación se utiliza al final de una unidad de enseñanza-aprendizaje (curso, ciclo, etapa, unidad didáctica). Es imprescindible que el alumno obtenga una valoración positiva para promocionar de curso si se aplica al final del ciclo. Su finalidad es clasificar por niveles a los alumnos, valorando las realizaciones programadas en función de los objetivos definidos prioritariamente.

#### D) EVALUACIÓN FORMATIVA

Es la manera de verificar de forma sistemática y continua la eficacia metodológica de un proyecto de trabajo. En esta evaluación se analizan la eficacia y/o deficiencias del currículo, de la enseñanza y del aprendizaje, orientando a posibles tomas de decisiones, manteniendo así la programación o por lo contrario realizando cambios referentes al alumno. Por tanto, debe suponer para el alumno una información de tipo causa/efecto, especificando los motivos de sus errores y en qué influyen, además de información prescriptiva que le ayude a salir del error. (González,1995, pp.19-20-21)